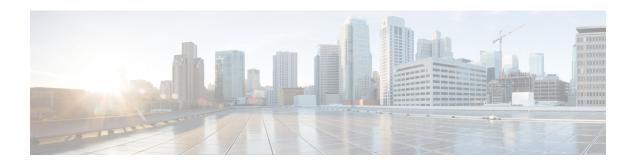

# **Dynamic ARP Functionality for PC and PV**

- Feature Summary and Revision History, on page 1
- Feature Description, on page 2
- How it Works, on page 2
- Configuring CRD Table and RxSTGConfiguration AVP, on page 2
- Configuring CRD Table and N5STGConfiguration AVP, on page 4
- OAM Support, on page 5

# **Feature Summary and Revision History**

### **Summary Data**

Table 1: Summary Data

| Applicable Product(s) or Functional Area | PCF                 |
|------------------------------------------|---------------------|
| Applicable Platform(s)                   | SMI                 |
| Feature Default Setting                  | Enabled – Always-on |
| Related Documentation                    | Not Applicable      |

### **Revision History**

#### Table 2: Revision History

| Revision Details           | Release   |
|----------------------------|-----------|
| Enhancement introduced.    | 2022.02.0 |
| PCF supports N5 Interface. |           |
| First introduced.          | 2021.04.0 |

### **Feature Description**

PCF supports the dynamic ARP feature to send the same Priority-Level value in the dedicated bearers as that of the default bearer.

The dynamic ARP functionality is extended to Preemption Capability (PC) and Preemption Vulnerability (PV).

The PC parameter defines whether a bearer with a lower priority level can be dropped to free up the required resources.

The PV parameter defines whether a bearer is applicable for such dropping by a preemption capable bearer with a higher priority value.

To support this functionality for Rx interface, add two new columns, Rx\_Dynamic\_Vulnerability and Rx\_Dynamic\_Capability to the Rx\_QoS\_Table and for N5 interface, add two new columns, N5\_Dynamic\_Vulnerability and N5\_Dynamic\_Capability to the N5\_QoS\_Table.

#### **How it Works**

This section describes how this feature works.

For a WPS user, the default bearer ARP value includes a Priority-Level value with PC set to enabled and PV set to disabled.

In case, when a non-WPS user calls a WPS user in Rx interface, the dynamic ARP attribute in the Rx\_QoS\_Table initiates the PCF to set the Priority-Level value in the dedicated bearer rules to match that of the default bearer value. But the PVI/PCI values sent in the dedicated bearer rules use the enforced values from the Rx\_QoS\_Table (typically PVI enabled, PCI disabled).

In case, when a non-WPS user calls a WPS user in N5 interface, the dynamic ARP attribute in the N5\_QoS\_Table initiates the PCF to set the Priority-Level value in the dedicated bearer rules to match that of the default bearer value. But the PVI/PCI values sent in the dedicated bearer rules use the enforced values from the N5\_QoS\_Table (typically PVI enabled, PCI disabled).

For WPS user, if dynamic ARP attribute for PVI and PCI is set to "D", then the PVI and PCI values will be mirrored from the default bearer instead using the configured Rx QoS Table values in Rx interface and configured N5 QoS Table values in N5 interface.

### **Configuring CRD Table and RxSTGConfiguration AVP**

Configuring CRD table and RxSTGConfiguration AVP involves the following steps:

#### Adding Rx\_Dynamic\_Capability and Rx\_Dynamic\_Vulnerability

To add Rx\_Dynamic\_Capability and Rx\_Dynamic\_Vulnerability columns to the Rx\_QoS CRD table, use the following steps:

1. Log in to Policy Builder.

- 2. Click the **Reference Data** tab, and from the left pane click **Custom Reference Data Tables** to view the options.
- **3.** On the left pane, expand the **Search Table Groups** folder.
- 4. Expand the Rx\_QoS\_Table sub folder of Search Table Groups and click the Rx\_QoS\_Table
- 5. Go to the \*Columns field and click the Add.
- **6.** Add the column **Name** and **Display Name** as **RX\_DYNAMIC\_CAPABILITY** and **RX\_DYNAMIC\_VULNERABILITY**.

Figure 1: Adding Rx\_Dynamic\_Capability and Rx\_Dynamic\_Vulnerability

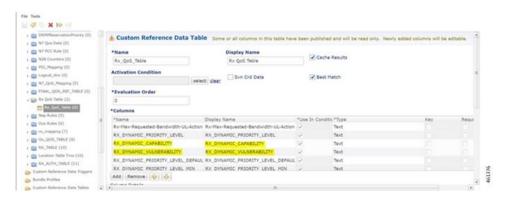

#### **Configuring RxSTGConfiguration AVP**

This section describes the parameters that can be configured for RxSTGConfiguration.

The RxSTGConfiguration service configuration supports the following output AVPs that allow the dynamic value expression.

Before setting the service parameters, ensure that you create a use case template and add a service for this configuration. For details, see Configuring the Use Case Template and Adding a Service, on page 230.

The following table describes the RxSTGConfiguration service parameter.

Table 3: RxSTGConfiguration ParameterD

| Parameters                                | Description                                                                                                    |
|-------------------------------------------|----------------------------------------------------------------------------------------------------|
| Dynamic-QoS-ARP-Pre-Emption-Capability    | If the value is configured as "D" then the feature is enabled for PC. If the value is configured with any other value except "D" or is empty then the feature is disabled for PC. |
| Dynamic-QoS-ARP-Pre-Emption-Vulnerability | If the value is configured as "D" then the feature is enabled for PV. If the value is configured with any other value except "D" or is empty then the feature is disabled for PV. |

## Configuring CRD Table and N5STGConfiguration AVP

Configuring CRD table and N5STGConfiguration AVP involves the following steps:

#### Adding N5\_Dynamic\_Capability and N5\_Dynamic\_Vulnerability

To add N5\_Dynamic\_Capability and N5\_Dynamic\_Vulnerability columns to the N5\_QoS CRD table, use the following steps:

- 1. Log in to Policy Builder.
- 2. Click the **Reference Data** tab, and from the left pane click **Custom Reference Data Tables** to view the options.
- 3. On the left pane, expand the Search Table Groups folder.
- 4. Expand the N5\_QoS\_Table sub folder of Search Table Groups and click the N5\_QoS\_Table.
- 5. Go to the \*Columns field and click the Add.
- Add the column Name and Display Name as N5\_DYNAMIC\_CAPABILITY and N5\_DYNAMIC\_VULNERABILITY.

Figure 2: Adding N5\_Dynamic\_Capability and N5\_Dynamic\_Vulnerability

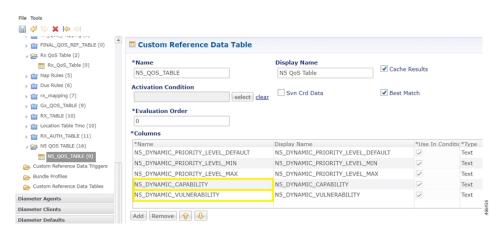

#### **Configuring N5STGConfiguration AVP**

This section describes the parameters that can be configured for N5STGConfiguration.

The N5STGConfiguration service configuration supports the following output AVPs that allow the dynamic value expression.

Before setting the service parameters, ensure that you create a use case template and add a service for this configuration. For details, see Configuring the Use Case Template and Adding a Service, on page 230.

The following table describes the N5STGConfiguration service parameter.

Table 4: N5STGConfiguration ParameterD

| Parameters                                | Description                                                                                                    |
|-------------------------------------------|----------------------------------------------------------------------------------------------------|
| Dynamic-QoS-ARP-Pre-Emption-Capability    | If the value is configured as "D" then the feature is enabled for PC. If the value is configured with any other value except "D" or is empty then the feature is disabled for PC. |
| Dynamic-QoS-ARP-Pre-Emption-Vulnerability | If the value is configured as "D" then the feature is enabled for PV. If the value is configured with any other value except "D" or is empty then the feature is disabled for PV. |

# **OAM Support**

This section describes operations, administration, and maintenance support for this feature

### **Bulk Statistics Support**

The following statistics are supported for the dynamic ARP functionality for PC and PV feature.

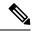

Note

The following values apply to all the statistics:

- Unit Int64
- Type Counter
- Nodes Service
- qos\_rule\_pc\_total Indicates the number of N5/N7/Rx rule installs (per qci/Media Type) provisioned with dynamic QoS PCI.

The following labels are defined for this metric:

- Interface
  - N5
  - N7
  - Rx
- type
  - default\_qos\_pc
  - dynamic\_qos\_pc
- identifier
  - qci

- media-type
- arp\_pc
- qos\_rule\_pv\_total Indicates the number of N5/N7/Rx rule installs (per qci/Media Type) provisioned with dynamic QoS PVI.

The following labels are defined for this metric:

- Interface
  - N5
  - N7
  - Rx
- type
  - default\_qos\_pv
  - dynamic\_qos\_pv
- identifier
  - qci
  - media-type
- arp\_pv

### **Modified Stats**

Table 5: Modified Stats

| Old Stats                        | New Stats                                                                                            | Description                                       |
|----------------------------------|----------------------------------------------------------------------------------------------------|---------------------------------------------------|
| qos_rule_total qos_rule_pl_total | Indicates the number of N5/N7/Rx rule installs (per qci/Media Type) provisioned with dynamic QoS PL. |                                                   |
|                                  |                                                                                                    | The following labels are defined for this metric: |
|                                  | • Interface                                                                                          |                                                   |
|                                  | • N5                                                                                                 |                                                   |
|                                  | • N7                                                                                                 |                                                   |
|                                  | • Rx                                                                                                 |                                                   |
|                                  |                                                                                                    | • type                                            |
|                                  | • default_qos_pl                                                                                     |                                                   |
|                                  | • dynamic_qos_pl                                                                                     |                                                   |
|                                  | • identifier                                                                                         |                                                   |
|                                  | • qci                                                                                                |                                                   |
|                                  | • media-type                                                                                         |                                                   |
|                                  | • arp_pl                                                                                             |                                                   |

**Modified Stats**